# Lecture 4: Running Commands

CS2042 - UNIX Tools

October 6, 2008

Running Commands

э

- □ → - 4 三

Reading Commands Writing Commands Recursive Commands

# Lecture Outline

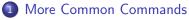

### Reading Commands

- Writing Commands
- Recursive Commands

2 Combining Programs

- Operators
- Exercises

# More or Less

#### More

### more [filename]

- Allows you to scroll through a bunch of text 1 page at a time
- Good for quick viewing of text files or slowing down the output of programs

#### Less

### less [filename]

- Similar to more, but better!
- Lets you scroll up or down, by pages or lines

Image: A image: A image: A

# Head and Tail

#### Head and Tail

head [-numlines] [filename] tail [-numlines] [filename]

- Prints the first (head) or last (tail) lines of a file
- Prints 10 lines by default, or the number specified by numlines

#### Example:

 head -15 /var/log/Xorg.0.log - Prints the first 15 lines of /var/log/Xorg.0.log

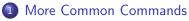

- Reading Commands
- Writing Commands
- Recursive Commands

2 Combining Programs

- Operators
- Exercises

- □ → - 4 三

Reading Commands Writing Commands Recursive Commands

# The Echo Command

#### echo

#### echo <text\_string>

• Prints the input string to standard output (the terminal)

#### Example:

- echo this is a string Prints "this is a string" (without quotes)
- echo "this is a string" Prints the exact same thing
- This probably seems stupid and useless now we'll come back to this near the end of the lecture.

▲□ ► ▲ □ ► ▲

More Common Commands Combining Programs Reading Commands Writing Commands Recursive Commands

## The Cat Command

### Concatenate

### cat [file1] [file2]

• Concatenates file(s) or standard input and prints them to standard output

#### Example:

- cat test1 test2 Prints the contents of test1, then test2
- Again, we'll see a practical use for this a little later.

▲ 同 ▶ → 三 ▶

### 1 More Common Commands

- Reading Commands
- Writing Commands
- Recursive Commands

2 Combining Programs

- Operators
- Exercises

- □ → - 4 三

More Common Commands Combining Programs Recursive Commands

## Recursion

We have learned to copy, delete, and change the permissions of single files. We can even do it with multiple files using wildcards (**rm \*.doc**). However, what if we want to act on every file in every subdirectory of our target?

- Use the recursive form of the command.
- Usually means a -r or -R option; check the manpage for details.
- Doesn't make sense for many commands, such as **mv** thus, the recursive option doesn't exist

#### Example:

### chmod -R o-w $\sim$ /documents/

• Removes write privileges for other users for every file & directory contained in  $\sim\!/documents/$ 

### More Common Commands

- Reading Commands
- Writing Commands
- Recursive Commands

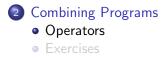

\_ ₽ ▶

# Shell Operators

- && Run concurrent commands
- | The "pipe" operator
- > Output to a file

These special characters (along with a few others which we'll cover later) add a great deal of flexibility to your shell experience.

# Running Commands Sequentially

#### The && Operator

<command1> && <command2>

- Immediately after command1 completes, execute command2
- command1 must complete successfully for command2 to run!

#### Example:

mkdir photos && chmod o-rw photos

• Creates a directory and sets its permissions

# Piping Output to Input

#### The Pipe Character

### < command 1 > | < command 2 >

- Passes output from command1 to input of command2
- Works for many programs which take input from/provide output to the terminal

#### Example:

### Is -al /bin | less

 $\bullet$  Allows you to scroll through the long list of programs in  $\slashbox{\it bin}$ 

### history | head -10 | tail -5

• Displays the 6th-10th commands from the current session

# Outputting to a File

### The Greater-Than Operator

```
<\!\!\text{command}\!>><\!\!\text{file}\!>
```

- Writes output of command to the specified file
- Any program that outputs to the terminal can have its output redirected to a file.
- This can be useful for logging output or for creating/modifying files.

#### Example:

### echo "This is a new file." > newfile

- Writes that string to ./newfile
- cat test1 test2 > test3
  - Concatenates test1 and test2, storing the result in test3

### More Common Commands

- Reading Commands
- Writing Commands
- Recursive Commands

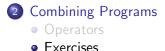

- ● ● ●

## Exercises:

Create a new directory named *assign1* in your home folder. Use **nano** (or some other editor if you have a preference) to create a file *answers* with the answers to these questions.

- Does echo "1234" && echo "5678" > test1.txt write both strings to test1.txt? If not, write a command which does. Hint: You may need to use parentheses () to define order of operations!
- You can pipe input into cat write a command which uses this.
- Find a plaintext file outside your home directory (try /etc or /var/log) which you have permissions to read. Give the absolute filename in answers and copy the last 15 lines of the file you found to a new file named ~/assign1/lines.

▲□ ► < □ ► </p>